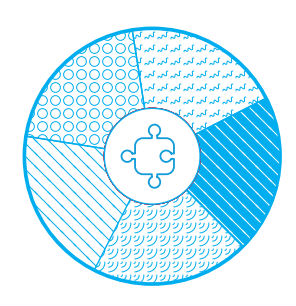

# **DEVELOP Hoe maak je een interactieve video?**

#### **Wat is een interactieve video?**

Een interactieve video is een op internet gebaseerde video die is uitgebreid met specifieke functies die de student in staat stellen actiever met de inhoud om te gaan. Een interactieve laag kan worden gemaakt op elke video die beschikbaar is op een videoplatform, zoals Vimeo of YouTube. Het uiteindelijke doel om een video interactief te maken, is het verbeteren van de leerprestaties van de kijker. Voorbeelden van interactieve functies zijn:

- 1. Kansen bieden aan de leerling om te controleren of de inhoud van de video correct wordt begrepen. Dit kan gedaan worden door vragen toe te voegen (bijvoorbeeld meerkeuzevragen).
- 2. Een belangrijk deel van de video markeren (dit kan bijvoorbeeld worden gedaan door accentkleuren te gebruiken).
- 3. De video opzettelijk pauzeren (bijvoorbeeld om belangrijke inhoud in de video aan te wijzen).
- 4. Weergeven van overlay-tekst (bijvoorbeeld om de inhoud van de video samen te vatten).
- 5. Een menustructuur in een video maken (waarmee u snel naar specifieke punten of hoofdstukken in de video kunt gaan).
- 6. Laat de kijker naar een specifiek punt springen:

### **Overwegingen bij het maken van een interactieve video**

Het omzetten van een gewone video in een interactieve video kan uw cursisten ten goede komen wanneer een of meer van de volgende kenmerken van toepassing zijn:

- 1. De video is vrij lang (> 4 minuten). Een menustructuur zou het daarom gemakkelijker navigeerbaar kunnen maken voor uw leerlingen.
- 2. Je wilt de cursisten helpen bij het identificeren van de belangrijkste punten.
- 3. Je wilt de leerlingen bewust maken van specifieke items in de video die extra aandacht van hun kant verdienen.
- 4. Je wenst feedback te krijgen op de video van uw studenten.

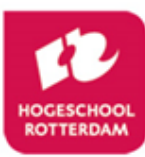

Dit document is beschikbaar gesteld door de TU Twente

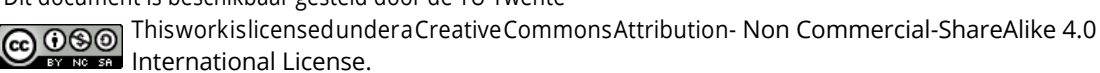

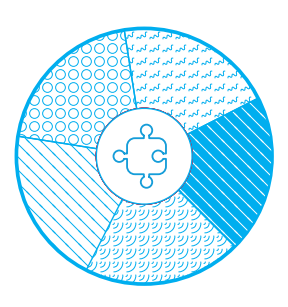

5. Je wilt een bestaande video hergebruiken en er een persoonlijke tint aan toevoegen (bijvoorbeeld door er vragen aan toe te voegen).

## **Hoe maak je een interactieve video?**

Wanneer je een interactieve video maakt, denk dan na over de volgende stappen:

- 1. Bedenk wat je doel is om een interactieve video te gebruiken. Wil je je leerlingen specifieke vragen stellen met betrekking tot de video? Is er iets dat u expliciet wilt aangeven? Wil je je leerlingen door een video leiden?
- 2. Kies of je een bestaande video opnieuw wilt gebruiken, of dat jij, of iemand anders, deze maakt.
- 3. Ontwerp welke interactie (typen) u wilt gebruiken. Vragen? Menu hoofdstukken? Belangrijke delen van de video markeren?
- 4. Denk na over hoe en wanneer u uw interactieve video aan uw studenten wilt vrijgeven.
- 5. Kies de juiste software voor het maken van uw interactieve video. Het is belangrijk om er bijvoorbeeld rekening mee te houden dat de video op meerdere apparaten werkt die uw leerlingen mogelijk gebruiken.
- 6. Denk na over wat u wilt doen met de gegevens die kunnen worden gegenereerd door de interacties van uw leerlingen. Wees daarover ook heel duidelijk tegen je studenten. Je kunt deze gegevens bijvoorbeeld gebruiken in een vervolgcollege als een goed startpunt voor een discussie, een opdracht of groepswerk.

### **Programma's / Software**

Op dit moment ondersteunt de Hogeschool Rotterdam in elk geval deze twee programma's voor het maken van kennisclips/ interactieve video's:

- Screencast O-Matic
- FeedBackFruits interactive video
- Opname realiseren bij het Digital Learning Lab (DLL)

De eerste twee opties zijn beide zeer gebruiksvriendelijk en laagdrempelig te realiseren. Opname in het DLL heeft iets meer voorbereiding nodig maar is ook van harte aanbevolen. Oefening baart kunst!

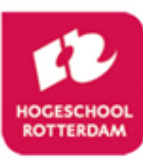

Dit document is beschikbaar gesteld door de TU Twente